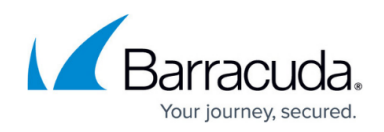

## **How do I export the Backup Agent's encryption key?**

<https://campus.barracuda.com/doc/93197077/>

In case you forget the private encryption key used by computers of the same client account, you can export that key from any running Backup Agent. All you need is the computer account password used by that Backup Agent.

- 1. Open the Backup Monitor and go to the **Preferences** tab.
- 2. Scroll down to the **Encryption Key** section at the bottom.

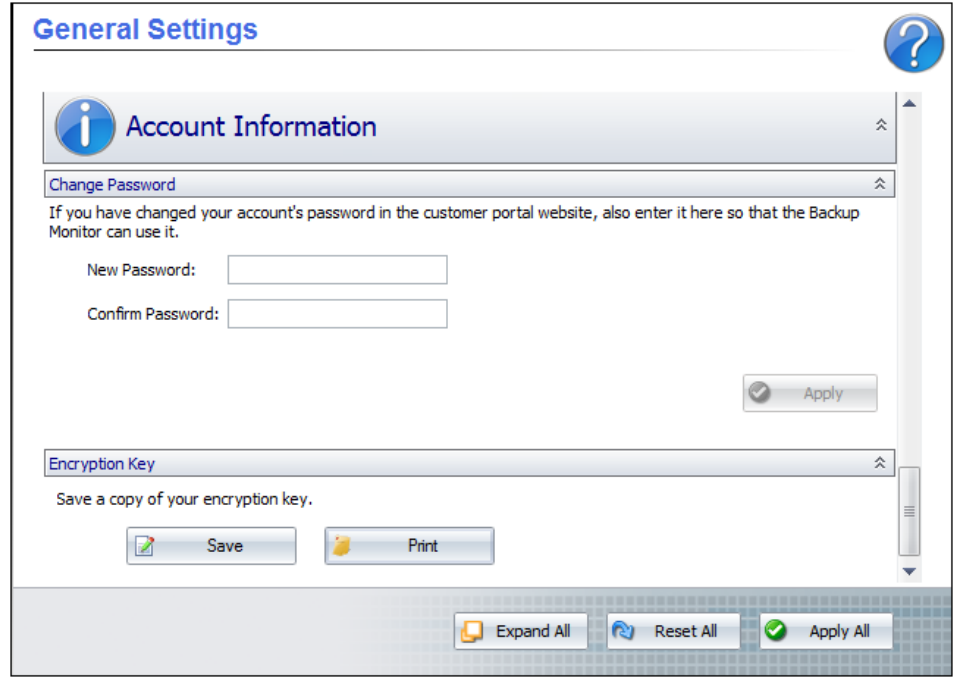

3. You can choose to either **Save** or **Print** the encryption key. After clicking on either, you will be prompted for the computer account password.

## Barracuda Intronis Backup

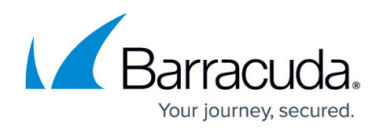

## **Figures**

## 1. exportkey.png

© Barracuda Networks Inc., 2024 The information contained within this document is confidential and proprietary to Barracuda Networks Inc. No portion of this document may be copied, distributed, publicized or used for other than internal documentary purposes without the written consent of an official representative of Barracuda Networks Inc. All specifications are subject to change without notice. Barracuda Networks Inc. assumes no responsibility for any inaccuracies in this document. Barracuda Networks Inc. reserves the right to change, modify, transfer, or otherwise revise this publication without notice.